## **Taajuuden mittaus DFT:llä**

Tehtävänä on mitata yksiviivaisen a:n taajuus (*f*a' = 440 Hz) signaalista, jossa on sekaisin kaikenlaisia taajuuksia. Tehtävä voidaan ratkaista myös diskreetin Fourier-muunnoksen (DFT:n) avulla.

Tehdään esimerkki Matlabilla. Autokorrelaatiossa x-akselin yksikkönä oli vaihesiirto näytepisteinä. DFT:ssä x-akseli vastaa taajuutta:

```
% Nyt x on siis sama kuin tehtävässä 3 
t = (1:500)'x = cos(2*pi() * t/100) + 4*rand(500,1);% Tehdään signaalille x diskreetti Fourier-muunnos fft-komennolla. 
% Lasketaan vain Fourier-muunnoksen itseisarvo eli amplitudi abs-komennolla 
X=abs(fft(x));% Nollataan DC-komponentti, jotta se ei dominoisi kuvaajaa 
X(1)=0;% Luodaan uusi kuvaajaikkuna figure-komennolla 
figure 
% Piirretään kuvaaja plot-komennolla: x-akselilla taajuus on välillä [0, 44100] 
Hz, jossa 44100 Hz on näytteenottotaajuus. Koska signaalissa on 500 pistettä 
(t=(1:500)), niin taajuusakselin yksi pykälä on 44100/(500-1).
```
% y-akselille tulee Fourier-spektri X.

plot((0:44100/(500-1):44100)',X)

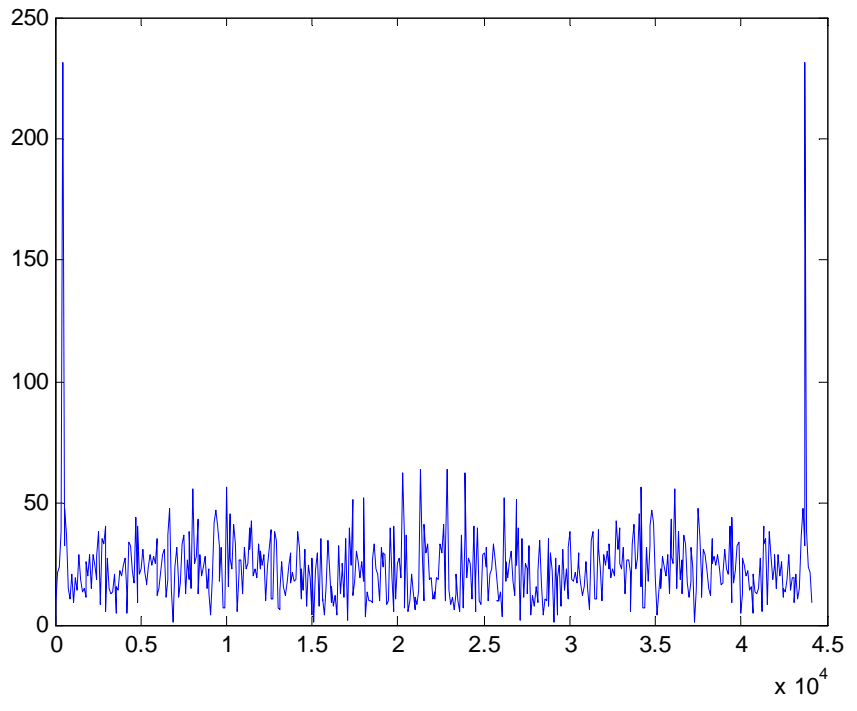

Kuva 1. Fourier-spektrin amplitudi

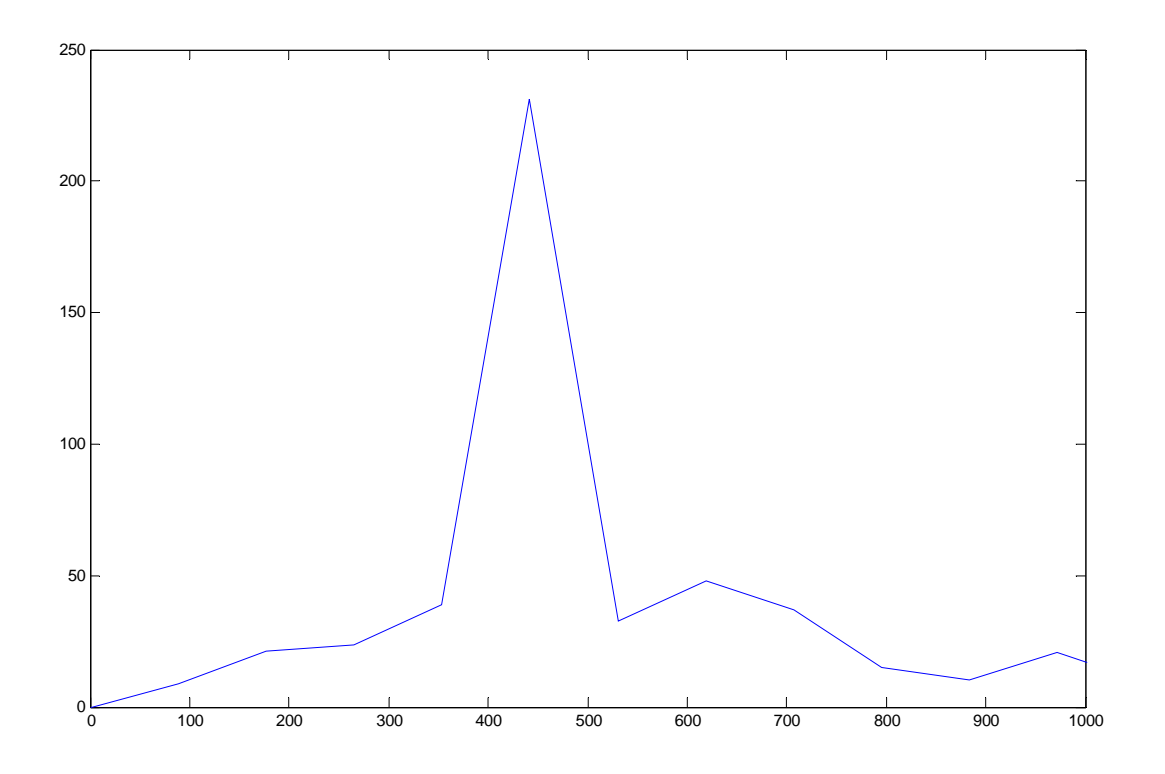

Kuva 2. Havaitaan maksimi 440 Hz:n kohdalla.

Oleellista on siis huomata erot, miten autokorrelaatiota ja Fourier-muunnosta tulkitaan. Autokorrelaatiossa x-akseli on jakson pituus (*T*) ja Fourier-spektrissä puolestaan taajuus *f* = 1/*T*.